> M2-Images OpenGL 2 - API 3D

> > J.C. Iehl

November 25, 2009

J.C. Iehl [M2-Images](#page-30-0)

K ロ ▶ K @ ▶ K 결 ▶ K 결 ▶

活

<span id="page-0-0"></span> $299$ 

# résumé des épisodes précédents ...

## openGL

- $\blacktriangleright$  affichage 2D de primitives géométriques simples,
- $\blacktriangleright$  opérations.

détails . . .

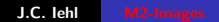

4 0 F

→ ← →

<span id="page-1-0"></span> $2Q$ 

∢ 重 ≯

# Présentation de l'api

openGL est un automate, l'api n'est pas "classique".

sélecteurs :

- $\blacktriangleright$  fixer un "mode".
- $\triangleright$  modifier les valeurs associées (le contexte).

exemple :

```
glMatrixMode ( GL_MODELVIEW ) ;
glLoadIdentity () ;
```

```
glMatrixMode ( GL_PROJECTION ) ;
glLoadIdentity () ;
```
 $4.17 \times$ 

<span id="page-2-0"></span>- 4 FB +

## Présentation de l'api

les fonctions de l'api sont nommées en fonction du type de leur paramètres.

exemple : glTranslatef( GLfloat x, GLfloat y, GLfloat z ); glTranslated( GLdouble x, GLdouble y, GLdouble z );

 $\leftarrow$   $\Box$ 

**Administration** 

∢ 重 ≯

[Bilan](#page-1-0) [Conventions](#page-2-0) [Affichage](#page-9-0) Vicibilité [Rasterisation](#page-23-0)

**[Compositions](#page-5-0)** Composition hiérarchique Représentation des matrices

# Transformations

### manipulation de 2 matrices :

- $\triangleright$  GL\_MODELVIEW : place et oriente les objets, (composition du passage objet  $\rightarrow$  scène  $\rightarrow$  caméra)
- $\triangleright$  GL\_PROJECTION : définit la projection de la caméra.

### transformations :

- $\blacktriangleright$  glTranslatef( x, y, z);
- ▶ glRotatef( angle, x, y, z );
- $\blacktriangleright$  glScalef( x, y, z);

<span id="page-4-0"></span>へのへ

[Bilan](#page-1-0) [Conventions](#page-2-0) [Affichage](#page-9-0) [Visibilit´e](#page-18-0) [Rasterisation](#page-23-0)

Représentation des matrices

# Composition de transformations

- $\triangleright$  chaque type de matrice est associée à une pile,
- $\triangleright$  chaque transformation compose sa matrice avec le sommet de pile (et remplace le sommet de pile) de la matrice "activée".

#### exemple :

```
glRotatef ( angle_x , 1.0 , 0.0 , 0.0) ;
glRotatef ( angle_y , 0.0 , 1.0 , 0.0) ;
glRotatef ( angle_z , 0.0 , 0.0 , 1.0) ;
g1Translatef (x, y, z);
```
quelle matrice est modifiée ? quel est l'ordre des transformations ? XYZT [o](#page-4-0)[u](#page-6-0) [T](#page-4-0)[ZY](#page-5-0)[X](#page-4-0) [?](#page-5-0)

<span id="page-5-0"></span>つくい

Représentation des matrices

## Exemple :

// selectionne la matrice de la scene glMatrixMode ( GL\_MODELVIEW ) ; // reinitialise les transformations glLoadIdentity () ;

// oriente la scene par rapport a la camera qui est restee en 0.0.0  $g1$ Rotatef (rotation\_x, 1.f, 0.f, 0.f);  $g1$ Rotatef (rotation\_y,  $0.f, 1.f, 0.f$ ); glTranslatef ( camera\_x , camera\_y , camera\_z ) ;

// desssine la scene display  $( \ldots )$ ;

<span id="page-6-0"></span>イロメ イ御 メイ君 メイ君 メー 君

**Composition hiérarchique<br>Représentation des matrices** 

# Pile de transformations

manipulations de la pile :

- $\blacktriangleright$  glPushMatrix();
- $\blacktriangleright$  glPopMatrix();

modélisation hiérarchique ...

**K ロ ▶ K 御 ▶ K** 

 $\sim$ ∢ 重 ≯  $2Q$ 

<span id="page-7-0"></span>扂

[Bilan](#page-1-0) [Conventions](#page-2-0) [Affichage](#page-9-0) Vicibilité [Rasterisation](#page-23-0)

<span id="page-8-0"></span>[Compositions](#page-5-0) Composition hiérarchique

## "Charger" directement une matrice

#### charger une matrice :

- ▶ glLoadTransposeMatrixf( GLfloat \* m );
- ▶ glMultTransposeMatrixf( GLfloat \* m );

#### remarque :

par défaut, openGL manipule la transposée des matrices, et glLoadMatrixf(T) attends la transposée de la matrice "directe".

donc : glLoadTransposeMatrixf() fait bien ce que l'on veut . . .

Mode immédiat [Mode "tableau"](#page-12-0) Mode "tableau" indexé [Vertex Buffer Object](#page-14-0)

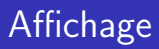

#### plusieurs solutions :

- $\triangleright$  mode immédiat : simple mais lent,
- $\blacktriangleright$  mode "tableau" : plus efficace,
- $\triangleright$  mode "tableau" indexé : encore plus efficace,
- $\triangleright$  mode "tableau" indexé sur gpu : le plus performant.

4 0 F

 $\leftarrow$   $\overline{m}$   $\rightarrow$ 

<span id="page-9-0"></span>つへへ

[Mode "tableau"](#page-12-0) Mode "tableau" indexé [Vertex Buffer Object](#page-14-0)

# Mode immédiat

- $\blacktriangleright$  glBegin(primitive);
- $\blacktriangleright$  glVertex( x, y, z);
- $\blacktriangleright$  ...
- $\blacktriangleright$  glEnd();

#### attributs :

- $\blacktriangleright$  glColor( r, g, b);
- $\blacktriangleright$  glNormal( x, y, z);
- $\blacktriangleright$  glTexCoord( s, t);

メロメ メ御 メメ ミメ メミメー

<span id="page-10-0"></span> $2Q$ 

唾

[Mode "tableau"](#page-12-0) Mode "tableau" indexé [Vertex Buffer Object](#page-14-0)

# Mode immédiat.

#### attention :

- $\triangleright$  décrire tous les attributs du vertex avant le glVertex();
- $\triangleright$  sinon : le dernier attribut spécifié est utilisé.

#### pratique dans certains cas :

donner la même normale à tous les sommets d'un triangle, par exemple.

( □ ) ( <sub>□</sub> )

つへへ

<span id="page-12-0"></span>Mode immédiat [Vertex Buffer Object](#page-14-0)

# Mode "tableau"

- $\triangleright$  stocker les positions des sommets dans un tableau,
- $\triangleright$  activer l'utilisation d'un tableau de sommets. glEnableClientState( ),
- **Exerciser is that also is extended to associer le tableau de sommets au contexte openGL,** glVertexPointer( ),
- $\triangleright$  afficher les primitives, glDrawArrays().

```
VEC3 sommets [n] = \{ \ldots \};
```

```
glEnableClientState ( GL_VERTEX_ARRAY ) ;
glVertexPointer ( 3, GL_FLOAT, sizeof (VEC3),
   sommets ) ;
glDrawArrays ( primitive, 0, n );
                                     メロメ メ御 メメ きょくきょう
                                                        \Omega
```
Mode immédiat [Mode "tableau"](#page-12-0) [Vertex Buffer Object](#page-14-0)

## Mode "tableau" indexé

- $\triangleright$  stocker les positions et les index dans 2 tableaux,
- $\blacktriangleright$  activer et associer les tableaux.
- $\triangleright$  afficher les primitives, glDrawElements().

```
VEC3 sommets [n] = \{ \ldots \};
int indices [m] = \{ \ldots \};
```

```
glEnableClientState ( GL_VERTEX_ARRAY ) ;
glVertexPointer (3, GL_FLOAT, sizeof (VEC3),
   sommets ) ;
glDrawElements ( primitive, m, GL_UNSIGNED_INT,
   indices ) ;
```
メロメ メ御 メメ ミメメ ミメー

<span id="page-13-0"></span> $200$ 

Mode immédiat [Mode "tableau"](#page-12-0) Mode "tableau" indexé

# Vertex Buffer Object

même principe, mais les données sont chargées sur le gpu.

- $\triangleright$  créer les buffers (positions + indices),
- $\blacktriangleright$  allouer les buffers.
- $\blacktriangleright$  transférer les données.
- $\blacktriangleright$  activer et associer les buffers.
- ▶ afficher avec glDrawElements( ... NULL).

 $\leftarrow$   $\Box$   $\rightarrow$ 

 $\leftarrow$   $\overline{m}$   $\rightarrow$ 

<span id="page-14-0"></span>つへへ

Mode immédiat [Mode "tableau"](#page-12-0) Mode "tableau" indexé

## Vertex Buffer

```
VEC3 sommets [n] = \{ \ldots \};
```

```
GLuint vertex_buffer ;
glGenBuffers (1 , & vertex_buffer ) ;
```

```
glBindBuffer ( GL_ARRAY_BUFFER , vertex_buffer ) ;
glBufferData ( GL_ARRAY_BUFFER , sizeof ( VEC3 ) *n ,
   sommets, GL_STATIC_DRAW);
```
 $2Q$ 

メロト メ母 トメ ミトメ ミトー

Mode immédiat [Mode "tableau"](#page-12-0) Mode "tableau" indexé

# Index Buffer

```
int indices [m] = \{ \ldots \}:
```

```
GLuint index_buffer ;
glGenBuffers (1 , & index_buffer ) ;
```

```
glBindBuffer ( GL_ELEMENT_ARRAY_BUFFER ,
   index_buffer ) ;
glBufferData ( GL_ELEMENT_ARRAY_BUFFER , sizeof ( int
   ) *m , indices , GL_STATIC_DRAW ) ;
```
 $2Q$ 

メロト メ母 トメ ミトメ ミトー

Mode immédiat [Mode "tableau"](#page-12-0) Mode "tableau" indexé

Affichage avec vertex buffer et index buffer

```
glEnableClientState ( GL_VERTEX_ARRAY ) ;
glBindBuffer ( GL_ARRAY_BUFFER , vertex_buffer ) ;
glVertexPointer (3 , GL_FLOAT , 0 , NULL ) ;
glBindBuffer ( GL_ELEMENT_ARRAY_BUFFER ,
   index_buffer ) ;
```

```
glDrawElements ( primitive, m, GL_UNSIGNED_INT,
   NULL ) ;
```
メロメ メ御 メメ ミメ メミメー

つくい

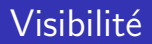

### rappel : pipeline graphique

- $\blacktriangleright$  lancer de rayons,
- REYES (Renderman),
- $\blacktriangleright$  rasterisation (OpenGL / DirectX).

 $\leftarrow$   $\Box$   $\rightarrow$ 

+ n →

 $\sim$ ∢ 重 ≯  $2Q$ 

<span id="page-18-0"></span>扂

# Pipeline graphique : rasterisation

### visibilité :

- $\blacktriangleright$  pour chaque objet :
- ▶ pour chaque primitive de la surface de l'objet :
- $\triangleright$  déterminer les pixels sur lesquels se projette la primitive,
- $\blacktriangleright$  + étapes suivantes du pipeline.

ne conserver que la couleur de la primitive la plus proche de l'observateur ?

つへへ

# Pipeline graphique : rasterisation

### Z-buffer :

image de profondeur pour conserver le point de l'objet le plus proche de l'observateur.

les objets sont dessinés un par un, dans un ordre quelconque, mais l'image et le Z-buffer conservent la couleur et la profondeur du point (de l'objet) le plus proche (vu à travers le pixel).

∽≏ດ

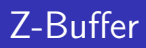

### utiliser un Z-Buffer :

- ► le z-buffer est crée en même temps que la fenêtre d'affichage,
- $\triangleright$  cf. paramètres de création du contexte.

```
avec SDL :
```

```
SDL_Init ( SDL_INIT_VIDEO ) ;
info= SDL_GetVideoInfo();
SDL_GL_SetAttribute ( SDL_GL_DEPTH_SIZE , 16) ;
SDL_GL_SetAttribute ( SDL_GL_DOUBLEBUFFER , 1) ;
screen= SDL_SetVideoMode (width, height, info->
   vfmt ->BitsPerPixel, ... SDL_OPENGL);
                                        - ∢ 母 ▶ - ∢ ヨ ▶ - ∢ ヨ ▶ …
                                                      唾
```
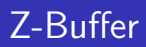

### $activeer /$  désactiver le test de visibilité :

- ▶ glEnable(GL\_DEPTH\_TEST);
- ▶ glDisable(GL\_DEPTH\_TEST);

```
modifier le test
glDepthFunc( );
```
 $\leftarrow$   $\Box$   $\rightarrow$ 

+ n →

 $\sim$ K 로 )

**[Fragmentation](#page-25-0) [Algorithme](#page-26-0)** 

# Rasterisation

quelles transformations subit un sommet ? une primitive ? comment déterminer si un sommet  $v(x, y, z, 1)$  est visible ? rappel :  $p_h = Tv_h = P(V(Mv))$  $p_h$  est visible si :

$$
-w_h < x_h < w_h
$$
\n
$$
-w_h < y_h < w_h
$$
\n
$$
-w_h < z_h < w_h
$$

K ロ ⊁ K 倒 ≯ K ミ ⊁ K ミ ≯

 $2Q$ 

<span id="page-23-0"></span>目

[Assemblage de primitive](#page-23-0) [Fragmentation](#page-25-0) **[Algorithme](#page-26-0)** 

## Rasterisation

### et si un sommet d'une primitive n'est pas visible ?

openGL crée un nouveau sommet visible et interpole tous les attributs.

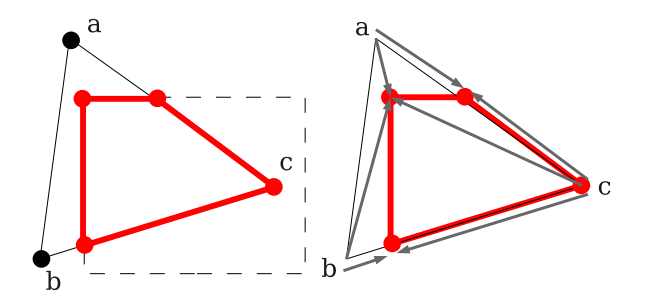

( □ ) ( <sub>□</sub> )

[Assemblage de primitive](#page-23-0) [Algorithme](#page-26-0)

# Rasterisation

remplissage de l'intérieur de la primitive par interpolation des attibuts des sommets, couleur, normale, etc.

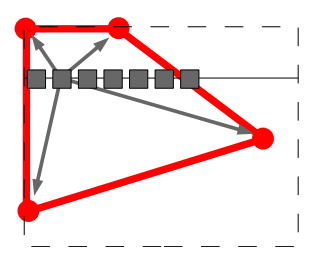

**K ロ ▶ K 倒 ▶** 

<span id="page-25-0"></span> $2Q$ 

K 로 )

[Assemblage de primitive](#page-23-0) [Fragmentation](#page-25-0)

# Rasterisation - Algorithme

comment dessiner un triangle ? [Incremental and Hierarchical Hilbert Order Edge Equation Polygon](http://www710.univ-lyon1.fr/~jciehl/Public/educ/M2PROIMA/2007/incremental_and_hierarchical_hilbert_order_edge_equation_polygon_rasterization.pdf) [Rasterization](http://www710.univ-lyon1.fr/~jciehl/Public/educ/M2PROIMA/2007/incremental_and_hierarchical_hilbert_order_edge_equation_polygon_rasterization.pdf)

### intuition :

- ▶ construire un tetrahèdre avec le triangle comme base et la caméra comme origine,
- $\triangleright$  un pixel appartient au triangle si le rayon associé est à l'intérieur des 4 plans portants les faces du tetrahèdre,
- $\triangleright$  calcul incrémental simple pour évaluer rapidement les 4 ´equations de plans pour des pixels voisins ?

comment ne pas dessiner un triangle ?

**K ロ ▶ K 御 ▶ K 舌** 

<span id="page-26-0"></span>へのへ

[Assemblage de primitive](#page-23-0) [Fragmentation](#page-25-0)

# Rasterisation - Algorithme

après simplification,  $3$  équations par triangle :

$$
\blacktriangleright E_i(x, y) = a_i x + b_i y + c_i
$$

le pixel  $(x, y)$  est à l'intérieur du triangle :

► si 
$$
E_i(x, y) > 0
$$
 pour  $i = 0, 1, 2$ .

les équations correspondent aux arêtes du triangle projetté.

 $\left\{ \begin{array}{ccc} 1 & 0 & 0 \\ 0 & 1 & 0 \end{array} \right\}$  ,  $\left\{ \begin{array}{ccc} -1 & 0 & 0 \\ 0 & 0 & 0 \end{array} \right\}$ 

- 4 店 ト

つへへ

[Assemblage de primitive](#page-23-0) **[Fragmentation](#page-25-0)** 

## Rasterisation - Algorithme

$$
E_i(x,y) = a_i x + b_i y + c_i = \vec{n}_i \cdot (x, y) + c_i
$$

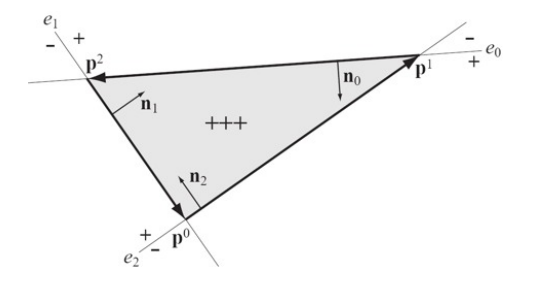

pour 2 points  $p(p_x, p_y)$  et  $q(q_x, q_y)$ :  $E_{pq}(x, y) = -(q_y - p_y)(x - p_x) + (q_x - p_x)(y - p_y)$ 

**K ロ ▶ K 倒 ▶** 

∢ 重→

<span id="page-28-0"></span>重

[Assemblage de primitive](#page-23-0) **[Fragmentation](#page-25-0)** 

# Rasterisation - Algorithme

pour quels pixels de l'image évaluer les 3 équations ?

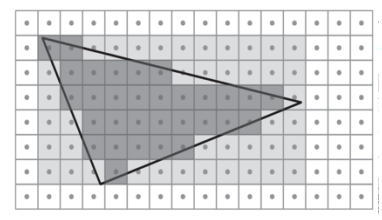

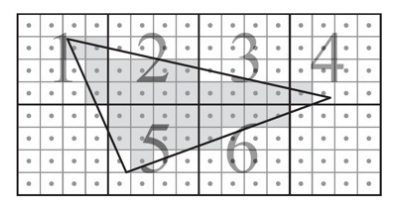

<span id="page-29-0"></span> $\Omega$ 

évaluation incrémentale :

$$
\blacktriangleright E_i(0,0)=c_i,
$$

$$
\blacktriangleright E_i(x+s,y+t)=E_i(x,y)+sa_i+tb_i.
$$

comment déterminer qu'un bloc intersecte l[e t](#page-28-0)r[ia](#page-30-0)[n](#page-28-0)[gle](#page-29-0)[?](#page-25-0)

[Assemblage de primitive](#page-23-0) **[Fragmentation](#page-25-0)** 

# Rasterisation - Algorithme

#### comment interpoler les attributs des sommets ?

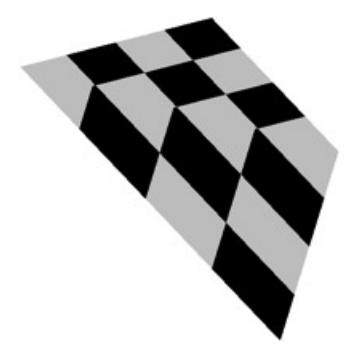

d´etails dans l'article.

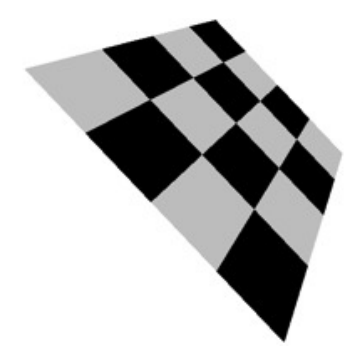

**←ロ ▶ → 伊 ▶** 

∢ 重う

<span id="page-30-0"></span>扂